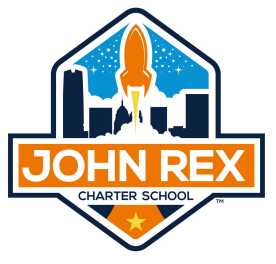

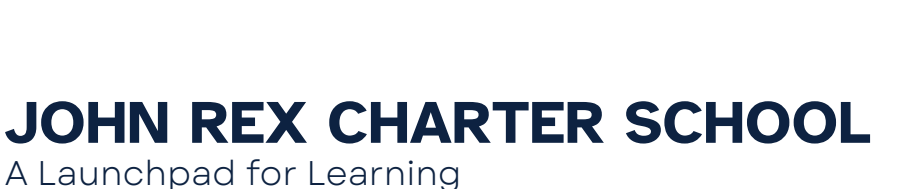

## **Student Enrollment for NEW and EXISTING Students [ok.wengage.com/johnrexcharter](http://ok.wengage.com/johnrexcharter)**

## **\*Parents/Guardians of NEW STUDENTS**

- Navigate to the Wengage Parent Portal through our website or mobile app "WengagebySylogist"
- Select "REQUEST ACCOUNT"
- Follow the instructions for entering information to create an account.
- \*This will send a request to the registrar office. You will need to wait for the staff to verify and approve the request before you can move forward with creating your account. You will get an email once your request has been approved with following steps.
	- Once your account has been created you can move forward with Enrolling a New Student for the correct school year.

## **\*Parents/Guardians with existing Wengage Logins**

- Log in to your Wengage account through our website or mobile app "WengagebySylogist"
- Select the "STUDENT RECORDS PORTAL" icon
- Click "ENROLL STUDENT"
- From this page, you will begin to enter Student Information, or verify that what is entered is correct / make appropriate changes if necessary.

\*This is a much more difficult process on a cell phone, but if a cell phone is the most accessible, it is recommended to use the mobile app. \*

## **\*Parents/Guardians that have a Wengage Account but can't remember their password**

- Go to ok.wengage.com/johnrexcharter or our mobile app "Wengage by Sylogist"
- select "Forgot Password"

Helpful Hint: usernames are **usually** "First Initial Last Name" ex: John Smith would be jsmith. If this does not work, and you need your username, please email slovett@johnrexschool.org and Ms. Shayla can help with your login issues.

> **(C)** 405-875-0032  $\textcircled{\textbf{a}}$ ) tcornett@johnrexschool.org **300 W. Sheridan Ave, OKC, OK 73102**